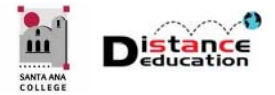

## CREATE A CCCCONFER ACCOUNT

**Santa Ana College Distance Education, Cesar Chavez Building Room A-101, (714) 564-6725, DistEd@sac.edu** 

**CCCConfer provides California Community Colleges with a free account. CCCConfer allows faculty to host meetings using Zoom both inside and separate from Canvas. CCCConfer also can provide a transcriber for meetings, which is required for accessibility compliance.** 

## CREATING A CCCCONFER ACCOUNT

In a web browser, access the CCCConfer website at www.cccconfer.org. Firefox or Chrome are the recommended browsers. To see if an account already exists, click the **Log In** button towards the upper right of the page. If no account exists, one must be created.

To create a CCCConfer account, click the **Sign Up** button located towards the upper right of the page.

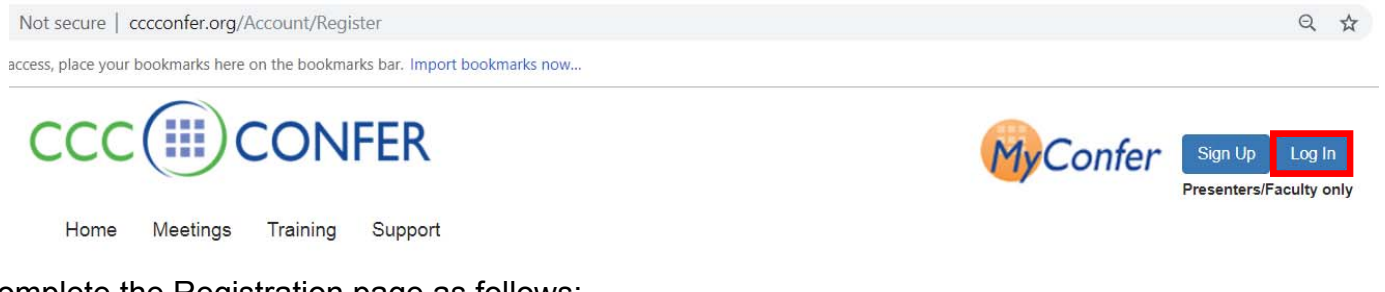

## Complete the Registration page as follows:

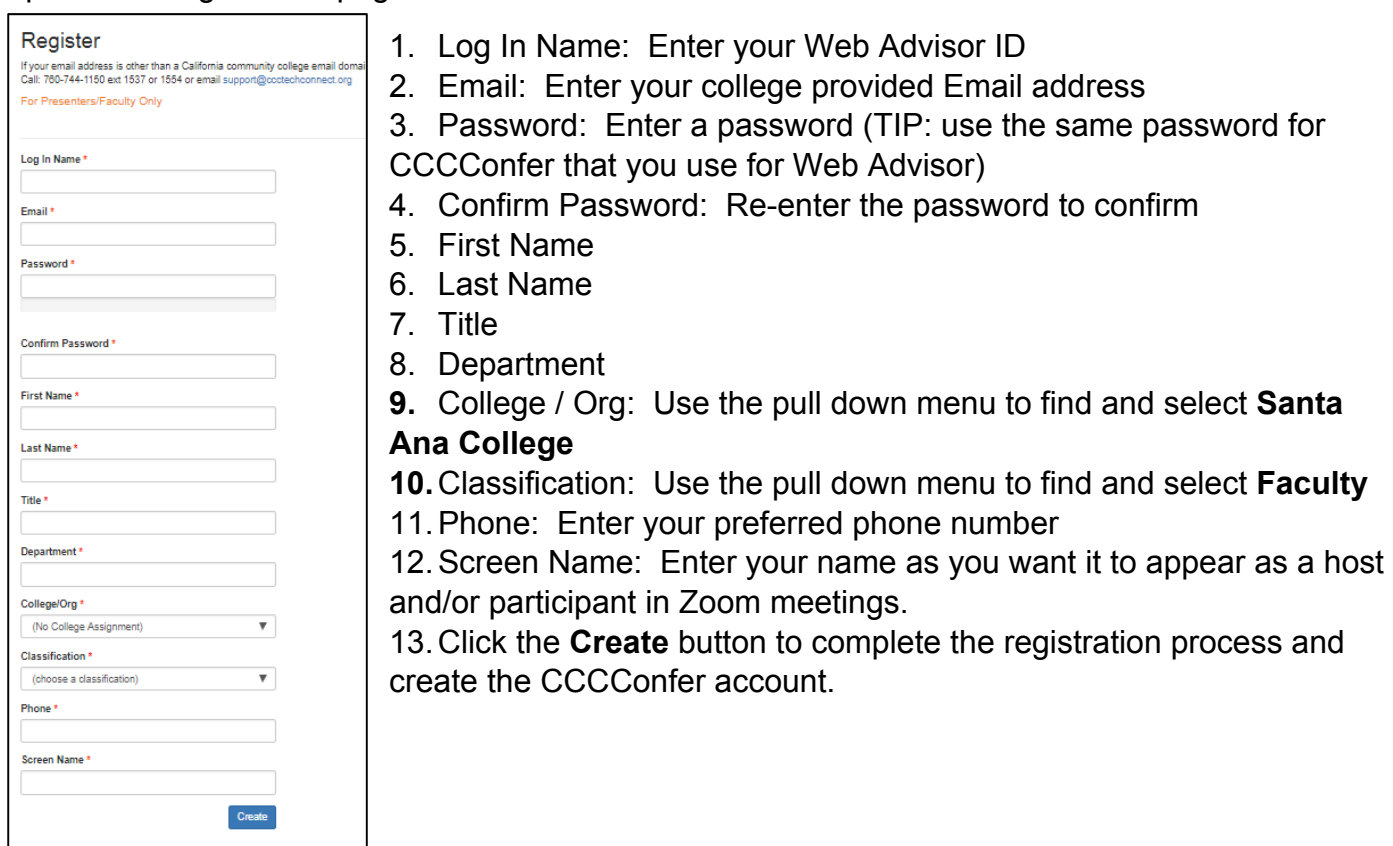